<span id="page-0-0"></span>UNIVERSIDADE TECNOLÓGICA FEDERAL DO PARANÁ CÂMPUS DE FRANCISCO BELTRÃO CURSO DE LICENCIATURA EM INFORMATICA ´

EDUARDO BARBOSA WESCHENFELDER

# NOVAS TECNOLOGIAS PARA A EDUCAÇÃO NO ENSINO DE HISTÓRIA REGIONAL

TRABALHO DE CONCLUSÃO DE CURSO

FRANCISCO BELTRÃO 2021

# EDUARDO BARBOSA WESCHENFELDER

# NOVAS TECNOLOGIAS PARA A EDUCAÇÃO NO ENSINO DE HISTÓRIA REGIONAL

Trabalho de Conclusão de Curso apresentado ao Curso de Licenciatura em Informática da Universidade Tecnológica Federal do Paraná, como requisito para a obtenção do título de Licenciado em Informática.

Orientador: Prof. Doutor Eng. Rafael Wild

FRANCISCO BELTRÃO 2021

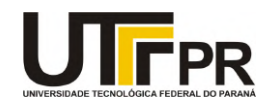

Ministério da Educação **UNIVERSIDADE TECNOLÓGICA FEDERAL DO PARANÁ** DEP. ACADÊMICO DE INFORMÁTICA - FB

### **TERMO DE APROVAÇÃO**

## **TRABALHO DE CONCLUSÃO DE CURSO - TCC**

# **NOVAS TECNOLOGIAS PARA A EDUCAÇÃO NO ENSINO DE HISTÓRIA REGIONAL**

Por

**Eduardo Barbosa Weschenfelder**

Monografia apresentada às 18 horas 30 min. do dia 07 de maio de 2021 como requisito parcial, para conclusão do Curso de Licenciatura em Informática da Universidade Tecnológica Federal do Paraná, Câmpus Francisco Beltrão. O candidato foi arguido pela Banca Examinadora composta pelos professores abaixo assinados. Após deliberação e conferidas, bem como achadas conforme, as alterações indicadas pela Banca Examinadora, o trabalho de conclusão de curso foi considerado **APROVADO**.

Banca examinadora:

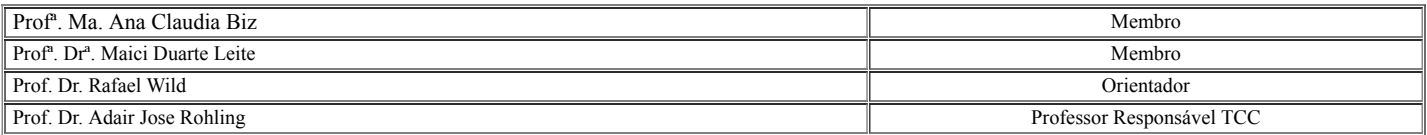

Documento assinado eletronicamente por (Document electronically signed by) **Ana Claudia Biz**, **Usuário Externo**, em (at) 07/05/2021, às 19:34, conforme horário oficial

O Termo de Aprovação assinado encontra-se na Coordenação do Curso.

Dedico este trabalho a meus tios Vitorio e Maristela que também são meus pais adotivos e sempre me incentivaram a estudar para buscar oportunidades melhores na vida.

## AGRADECIMENTOS

Agradeço a Deus por estar comigo todos os dias da minha vida.

Agradeço aos meus tios Vitorio e Maristela por sempre me apoiarem nos estudos, cobrarem a todo momento para estudar e concluir logo o este trabalho.

Agradeço a meu primo Vitor por sempre me ajudar com ortografias e me apoiar, seja nos momentos de zoeira ou nas horas trabalhosas.

Agradeço a todos os meus familiares que me apoiaram e de alguma forma contribuíram para a conclusão deste trabalho.

Agradeço a todos os professores do curso de Licenciatura em Informática e em especial ao meu orientador professor Rafael Wiild.

### RESUMO

WESCHENFELDER, Eduardo. Novas Tecnologias para a Educação no Ensino de História Regional. 2021. [39](#page-39-0) f. Trabalho de Conclusão de Curso – Curso de Licenciatura em Informática, Universidade Tecnológica Federal do Paraná. Francisco Beltrão, 2021.

Cada vez mais percebe-se iniciativas que visam a utilização de recursos digitais no cotidiano escolar como uma forma de ampliação e melhoria do ensino. Assim o presente trabalho tem como objetivo a inserção de novas tecnologias para o ensino de história através de ferramentas que estão presentes no cotidiano de alunos e professores (os smartphones). Esse processo de ensino e aprendizagem de história será feito através de um recurso pouco explorado pela educação básica, mas que causa grande interesse por parte dos jovens e adolescentes: a realidade aumentada (RA). O tema a ser abordado para o desenvolvimento deste aplicativo é a história regional, pois o município de Francisco Beltrão possui inúmeros monumentos que fazem memória a importantes acontecimentos históricos que moldaram a cultura e vários outros aspectos do desenvolvimento da cidade. Através do aplicativo, pode-se unir passado e presente, real e virtual porque por meio dos monumentos físicos inicialmente presentes no entorno da praça Eduardo Virmond Suplicy, os conteúdos poderão ser visualizados e 'colecionados' uma vez que a cada interação com o monumento, um ou mais cards serão disponibilizados. Neles, haverá diferentes categorias, como imagens, dados técnicos e informações sobre o fato representado no monumento. Também, informações extras que podem ser curiosidades, depoimentos, pequenos vídeos entre outros, proporcionando uma pluralidade de recursos que irão facilitar e contribuir para uma aprendizagem significativa.

Palavras-chave: Realidade aumentada. Monumentos . História regional.

# ABSTRACT

WESCHENFELDER, Eduardo. New Technologies for Education in Regional History Teaching. 2021. [39](#page-39-0) f. Trabalho de Conclusão de Curso – Curso de Licenciatura em Informática, Universidade Tecnológica Federal do Paraná. Francisco Beltrão, 2021.

Increasingly, initiatives aimed at the use of digital resources in everyday school life are perceived as a way of expanding and improving teaching. Thus, the present work aims to insert new technologies for teaching history through tools that are present in the daily lives of students and teachers (smartphones). This process of teaching and learning history will be done through a resource little explored by basic education, but which causes great interest on the part of young people and adolescents: augmented reality (AR). The theme to be addressed for the development of this application is regional history, as the municipality of Francisco Beltrão has numerous monuments that remember important historical events that shaped the culture and various other aspects of the city's development. Through the app, past and present can be joined, real and virtual, because through the physical monuments initially present around the Eduardo Virmond Suplicy square, the contents can be viewed and 'collected' since at each interaction with the monument, one or more cards will be made available. In them, there will be different categories, such as images, technical data and information about the fact represented in the monument. Also, extra information that can be curiosities, testimonials, short videos, among others, providing a plurality of resources that will facilitate and contribute to a meaningful learning.

Keywords: Augmented reality. Monuments. Regional history

# LISTA DE FIGURAS

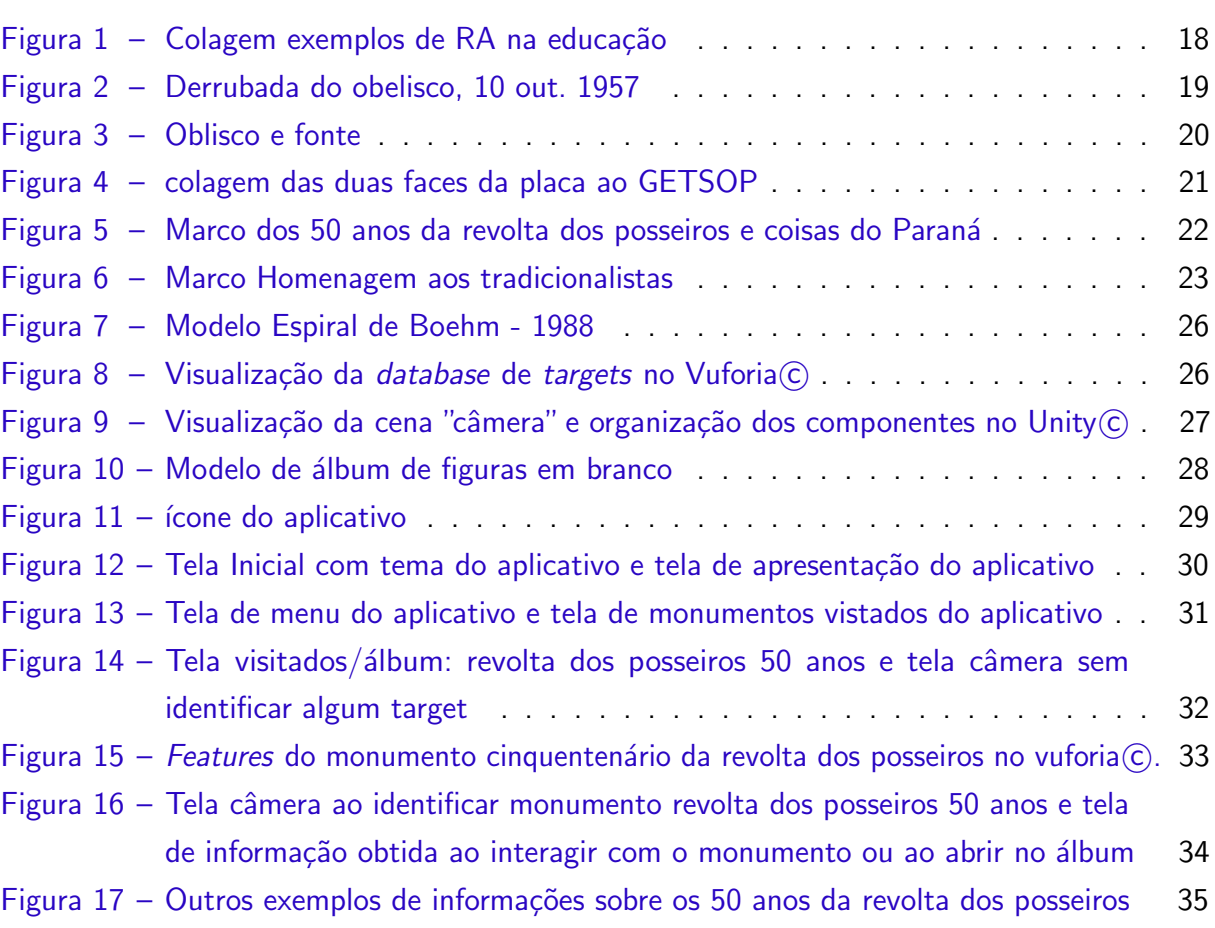

# LISTA DE QUADROS

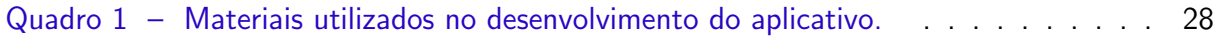

# LISTA DE ABREVIATURAS E SIGLAS

RA Realidade Aumentada

RV Realidade virtual

# **SUMÁRIO**

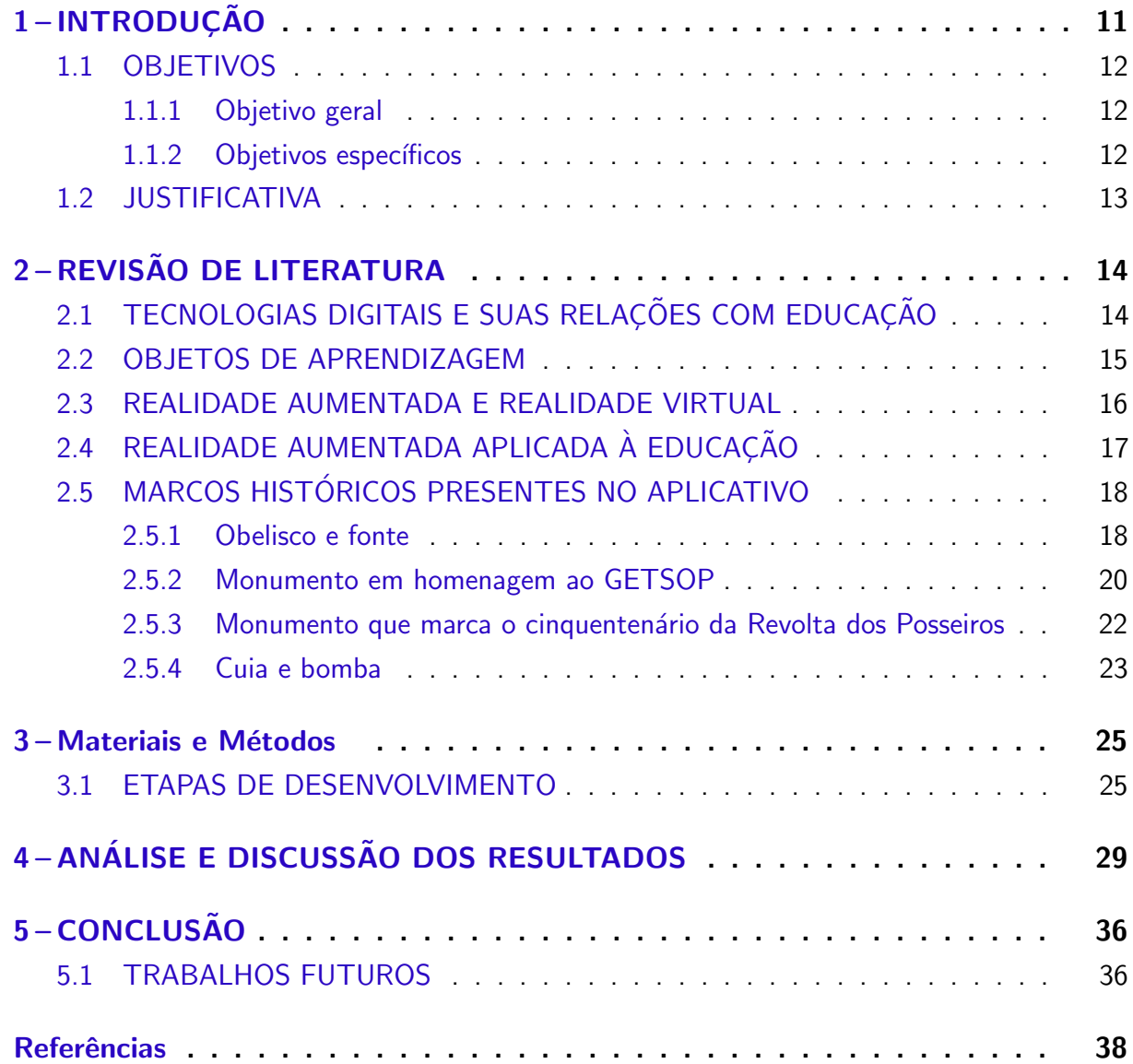

# <span id="page-11-1"></span><span id="page-11-0"></span>1 INTRODUÇÃO

Vive-se em uma sociedade em constantes mudanças e transformações, em todos os âmbitos do conhecimento, através de novas tecnologias, que mediam as relações sociais, o que enaltece ainda mais a necessidade da educação, como escola, em acompanhar as mudanças e proporcionar significado as ferramentas tecnológicas Araújo, Gomes e Silva [\(2021\)](#page-38-1).

Para [Santos e Resende](#page-39-1) [\(2014\)](#page-39-1) com a utilização de novas tecnologias no ambiente escolar visa-se um maior fascínio por parte dos alunos, contribuindo para que estes sejam motivados a aprender e não fiquem à margem da realidade atual. Assim tornasse interessante a escola se atentar ao uso adequado das tecnologias digitais aliadas à práticas metodológicas e didáticas que favoreçam o processo de ensino e aprendizagem.

Complementando essa ideia, não basta somente proporcionar recursos tecnológicos,  $é$  preciso todo um trabalho envolvendo todos os participantes do processo de ensino, como por exemplo, fornecendo capacitação adequada para os professores, pois, é essencial que estes tenham o conhecimento de novas ferramentas de ensino, que estas sejam atrativas para os alunos pois, cada vez mais possuem domínio sobre as novas tecnologias. Nesse sentido podemos destacar programas com o portal dia dia Paraná e o Programa Nacional de Informática na Educação – ProInfo, os quais tem por objetivo levar tecnologias para o ambiente escolar.

Cabe aqui mencionar que o acesso a tecnologias digitais, tão propagado nos dias atuais, não atinge todos da mesma forma, o que pôde ser percebido com maior destaque devido a pandemia por coronavirus. Muitos alunos não tem acesso a internet ou precisam compartilhar recursos e tecnologias entre seus familiares.

Na área da história, campo de estudo deste trabalho, com foco na história regional, principalmente precisamos fornecer alternativas às formas existentes, pois esta tem por finalidade básica proporcionar ao educando realizar uma reflexão de natureza histórica, crítica, social, moral e cívica, afim de produzir um conhecimento único da história, ou seja um indivíduo eminentemente histórico, em outras palavras, a história busca contribuir no processo de construção do sujeito social [SILVA](#page-39-2) [\(2013\)](#page-39-2).

Por meio das diretrizes curriculares do PARANÁ [\(2008\)](#page-38-2) a área de História possibilita a abordagem da história regional, o que atende a Lei n.  $13.381/01$ , que tornou obrigatório no Ensino Fundamental e Médio da Rede Pública Estadual, o trabalho com os conteúdos de História do Paraná.

Com intuito de causar maior interesse por parte dos alunos, destacam-se as tecnologias de Realidade Aumentada (RA), que se aplicada corretamente na educação pode levar inúmeras possibilidades para o processo de ensino. [Kirner e Siscoutto](#page-38-3) [\(2007\)](#page-38-3) definem de forma sucinta a RA como um enriquecimento de ambientes reais com objetos virtuais, aplicado em algum dispositivo tecnológico, em tempo de execução.

Nesse sentido [Veloso](#page-39-3)  $(2011)$ , destaca que a maior vantagem da RA está ligada a

<span id="page-12-3"></span>possibilidade de interação Dessa forma possibilitando enriquecer as formas de aprendizagem e proporcionar diferentes manipulações dos conteúdos apresentados, contribuindo para um maior dinamismo e diversas interpretações a cerca dos objetos de estudos.

Observa-se que as escolas tem buscado integrar diversas novas tecnologias para otimização dos processos burocráticos presentes nas escolas, como por exemplo a incorporação de sistemas administrativos e de gestão de chamadas online [Adam](#page-38-4) [\(2018\)](#page-38-4). Esses sistemas contribuem enormemente para uma maior agilidade dos processos burocráticos, porém os laboratórios por sua vez não obtiveram maiores resultados em virtude da falta de profissionais técnicos e a descontinuidade da manutenção e melhoria destes equipamentos.

Por consequência das más condições dos laboratórios e da ampla difusão dos celulares, a utilização destes dispositivos móveis surge como uma alternativa necessária, a ser estudada pelo ministério da educação, pois cada vez mais possuem maiores capacidades de processamento e recursos a serem explorados.

Dessa forma este trabalho busca levar a tecnologia de RA por meio de um aplicativo móvel, devido a necessidade da câmera, que pode ser usado por professores, em grupos ou individualmente, que aborde os conteúdos acerca da história regional no município de Francisco Beltrão.

### <span id="page-12-0"></span>1.1 OBJETIVOS

#### <span id="page-12-1"></span>1.1.1 Objetivo geral

Desenvolver de um aplicativo móvel de RA para o ensino de história regional.

#### <span id="page-12-2"></span>1.1.2 Objetivos específicos

O presente trabalho tem como objetivos específicos:

- Levantar os principais marcos e pontos históricos que fazem parte dos acontecimentos relevantes desde a fundação do município de Francisco Beltrão localizados na Praça Eduardo Virmond Suplicy.
- Organizar de forma sistemática, metodológica e didática, os dados para possibilitar que os mesmos se transformem em informação e, consequentemente, após realização de sua leitura, possibilite a ampliação e divulgação dos saberes;
- · Elaborar conteúdos interativos com as informações obtidas através de pesquisas documentais e bibliográficas, de forma organizada e coesa, respeitando sua veracidade;
- Desenvolver um aplicativo, onde seja possível visualizar, a partir dos dados, uma descrição dos locais através da leitura pela câmera de imagens e objetos.

## <span id="page-13-1"></span><span id="page-13-0"></span>1.2 JUSTIFICATIVA

Na maioria das escolas a disciplina de História não possui uma abrangência dos relatos e monumentos históricos relevantes para a história local e regional, além disso os materiais de aprendizagem como livros, ou transcrevendo do quadro para o caderno, mesmo sendo necessários, devem ser aliados com recursos digitais, visto que os alunos estão imersos em novas tecnologias cada vez mais avançadas como smarphones e computadores.

Desse modo se faz necessário desenvolver conteúdos interativos que possam atrair a atenção e o desejo de aprender, pois quando o aluno busca aprender ele pode ir muito além do que a escola pode lhe proporcionar devido ao breve tempo para inúmeros conteúdos contidos no currículo escolar.

Outro problema que ocorre é que muitas vezes os conteúdos abordados em sala de aula ou por materiais didáticos privilegiam uma História bastante distante da realidade de boa parte daqueles que estão em sala de aula. Segundo [Silva](#page-39-4) [\(1999\)](#page-39-4) a História Regional ajuda no desenvolvimento de uma consciência cívica, à integrar e intervir de forma consciente na comunidade, valorizando aspectos em comuns e diferenças que podem diminuir rivalidades locais, despertar o amor à terra e perceber que a nação é feita de várias partes que devem ser conhecidas e expostas ao todo.

Sendo assim se faz necessário identificar e documentar toda forma de relatos e histórias envolvendo o desenvolvimento local, como uma forma de resgatar a cultura local e permitir que as futuras gerações tenham o conhecimento sobre o passado para entender o presente e construir um futuro.

Ao final desta pesquisa, deseja-se desenvolver um aplicativo que auxiliará o ensino da História regional do município de Francisco Beltrão, que será operado a partir de dispositivos móveis, aproximando educadores desta disciplina com a realidade atual de seus educandos, que fazem uso destas tecnologias móveis diariamente. Sendo assim, o professor não apenas o detentor e transmissor do mesmo, mais sim, um mediador [VYGOTSKY](#page-39-5) [\(1988\)](#page-39-5), para que os discentes busquem suas próprias soluções para seus problemas, de forma interativa e autônoma, adquirindo conhecimento da história local onde residem.

# <span id="page-14-2"></span><span id="page-14-0"></span>2 REVISÃO DE LITERATURA

Este capítulo visa abordar os principais temas acerca das tecnologias e recursos que foram utilizados para desenvolver o protótipo da aplicação. Bem como suas utilizações voltadas para educação.

Para tal é necessário avaliar as tecnologias e suas relações com as formas de ensino a fim de valorizar a utilização destes recursos no âmbito educacional.

# <span id="page-14-1"></span>2.1 TECNOLOGIAS DIGITAIS E SUAS RELAÇÕES COM EDUCAÇÃO

Não há como negar que gradativamente as tecnologias estão se tornando mais acessíveis, as tecnologias móveis que o digam, como mostra a pesquisa realizada em 2016 pela  $StatCounter^{-1}$  $StatCounter^{-1}$  $StatCounter^{-1}$ , na qual identificou-se que o acesso à internet via dispositivos móveis superou o de computadores, o tráfego combinado de smartphones e tablets atingiu os 51,2%, enquanto o de desktops caiu para 48,7%.

 $\acute{E}$  notório que em curtos espaços de tempo a forma como as pessoas interagem com a tecnologia e apreendem coisas novas, muda de significativamente com a educação não é diferente. Como elencado por [Moran](#page-38-5) [\(2000\)](#page-38-5).

> Muitas formas de ensinar hoje não se justificam mais. Perdemos tempo demais, aprendemos muito pouco nos desmotivamos continuamente. Tanto professores como alunos temos a clara sensação de que muitas aulas convencionais est˜ao ultrapassadas. Mas, para onde mudar? Como ensinar e aprender em uma sociedade mais interconectada?. [\(MORAN,](#page-38-5) [2000,](#page-38-5) p. 1).

Assim, novas abordagens precisam ser tomadas, a exemplo da inserção de tecnologias nos meios escolares, algo extremamente necessária, além da utilização de computadores e dispositivos móveis. Pois são uma importante possibilidade de transformar os moldes atuais da educação, moldes estes que acabam não aproveitando as tecnologias, seja elas para apropriação de conhecimentos, ou auxilio nesse processo, visto que estas tecnologias podem ser usadas em grupo.

A educação não deve ficar à margem da evolução que ocorre a todo momento em nosso meio, nesse sentido é fundamental o desenvolvimento de recursos tecnológicos educacionais que possam provocar a atenção e o desejo de aprender, bem como prover ambientes interativos para que os educandos possam ir além da teoria, aliando-a conteúdos digitais e/ou virtuais.

Portanto um conteúdo educacional bem desenvolvido e utilizado de forma adequada pode oferecer muitos benefícios, entre eles: fixação de conteúdo, tomada de decisão, dá sentido a conceitos difíceis, motiva, desperta a criatividade, a participação, e o gosto em aprender.

<sup>1</sup>http://g1.globo.com/tecnologia/noticia/2016/11/pela-1-vez-internet-em-smartphones-e-tablets-superauso-no-computador.html

<span id="page-15-1"></span>Dessa forma [\(PRIETO et al.,](#page-38-6) [2005,](#page-38-6) p. 10) complementam a importância dos softwares possuírem caráter educacional.

> Vale salientar que, os softwares educacionais são programas que visam atender necessidades vinculadas à aprendizagem, devem possuir objetivos pedagógicos e sua utilização deve estar inserida em um contexto e em uma situação de ensino baseados em uma metodologia que oriente o processo, através da interação, da motivação e da descoberta, facilitando a aprendizagem de um conteúdo. [\(PRIETO et al.,](#page-38-6) [2005,](#page-38-6) p. 10)

Em todas os temas escolares se fazem necessários alternativas tecnológicas que proporcionem experiências enriquecedoras de informações e conteúdos alternativos para os mais distintos alunos e suas formas de aprendizagem.

# <span id="page-15-0"></span>2.2 OBJETOS DE APRENDIZAGEM

A definição de objeto de aprendizagem (OA) varia de acordo com cada autor. Conforme [Fabre, Tamusiunas e Tarouco](#page-38-7) [\(2003\)](#page-38-7), os OAs podem ser definidos como:

> Um Objeto de Aprendizagem é qualquer recurso, suplementar ao processo de aprendizagem, que pode ser reusado para apoiar a aprendizagem, termo geralmente aplicado a materiais educacionais projetados e construídos em pequenos conjuntos visando a potencializar o processo de aprendizagem onde o recurso pode ser utilizado. [\(FABRE; TAMUSIUNAS; TAROUCO,](#page-38-7) [2003\)](#page-38-7)

Outra definição vem de [Harman e Koohang](#page-38-8) [\(2007\)](#page-38-8), os quais afirmam que esses objetos n˜ao precisam necessariamente serem digitais, mas precisam atingir os objetivos desejados. Uma das vantagens de utilizá-los, é a possibilidade do aprendiz criar diferentes hipóteses relacionado a algum assunto, sendo auxiliado também por outras tecnologias como o computador por exemplo.

Sobre as características e elementos de um objeto de aprendizagem, [Mendes, Souza e](#page-38-9) [Caregnato](#page-38-9) [\(2004\)](#page-38-9) define como: reusabilidade (reutilizá-lo em diversas circunstâncias), adaptabilidade (encaixar a qualquer situação de ensino), granularidade (quanto menor o "tamanho" tem mais granularidade e quanto maior, tem menos granularidade), acessibilidade (acessado de forma fácil pela internet), durabilidade (opção de continuar o uso mesmo com trocas de tecnologia), interoperabilidade (executar em diferentes hardwares, browser e sistemas operacionais) e metadados (descreve o objeto de acordo com suas características).

Sobre a composição dos OAs, há diversas maneiras como por exemplo o emprego de textos, animações e simulações. Segundo [Singh](#page-39-6) [\(2001\)](#page-39-6), eles devem ser baseados e separados em três partes: objetivos (finalidade pedagógica), conteúdo instrucional (material sendo apresentado como forma didática) e prática com feedback (utilização e comentários sobre).

Para o Ministério da Educação (MEC), as principais categorias de objetos são: textos, animações e mapas conceituais. Os textos devem ser simples e objetivos. As animações são imagens em sequência que podem conter som. Este recurso permite fazer uma simulação de eventos reais e o aprendizado é mais ativo. Nos mapas conceituais, as informações são

<span id="page-16-1"></span>apresentadas de forma simples e de fácil entendimento. Os conceitos ficam em linhas que são ligadas por traços a outras palavras.

Relacionado a construção desses objetos, [Gagne et al.](#page-38-10) [\(2005\)](#page-38-10) sugerem como referência além de habilidades multidisciplinares, as seguintes etapas: a) Os objetivos do material pedagó $gico; b) O$  público alvo (suas habilidades, conhecimentos, estilos preferenciais de aprendizagem, estilos cognitivos); c) A interface (com vistas a maximizar a usabilidade). d) As estratégias de interatividade; e) As ferramentas que serão utilizadas para sua construção; f) E os recursos humanos e financeiros disponíveis.

De forma geral, todos concordam que o OAs devem ser recursos que possam ser reaproveitados, que sejam objetivos em transmitir seu conteúdo e o mais importante, que realmente proporcionem a aprendizagem. Nesse sentido podemos destacar a aprendizagem significativa, que conforme [Ausubel](#page-38-11) [\(1982\)](#page-38-11), é um método no qual se leva em consideração o conhecimento prévio de quem irá aprender e dessa forma tentar relacionar com o que será estudado, facilitando o processo porque seu conhecimento anterior irá atuar como uma âncora para o que lhe foi ensinado posteriormente. Esse método é muito importante e funcional, visto que não é algo mecânico ou repetitivo.

[Moreira](#page-38-12) [\(2006\)](#page-38-12) define a Aprendizagem significativa como:

A aprendizagem significativa caracteriza-se por uma interação entre aspectos específicos e relevantes da estrutura cognitiva e as novas informações, pelas quais estas adquirem significado e são integradas à estrutura cognitiva de maneira não arbitrária e não literal, contribuindo para a diferenciação, elaboração e estabilidade das subsunções preexistentes e, consequentemente, da própria estrutura cognitiva. [\(MOREIRA,](#page-38-12) [2006,](#page-38-12) p. 8)

Por fim, a interatividade é muito importante, visto que ela funciona como uma via de mão dupla. Assim como o aprendiz recebe informações, ele também é capaz de questionar e modificar as informações recebidas e dessa forma, seu desenvolvimento cognitivo é mais eficiente do que por outra forma mais simples.

## <span id="page-16-0"></span>2.3 REALIDADE AUMENTADA E REALIDADE VIRTUAL

Em um primeiro momento para muitos pode parecer que realidade aumentada a realidade virtual possuem conceitos iguais, ou similares. Mas não são, de forma simples, a realidade virtual (VR do inglês virtual reality) é a técnica de criar ambientes totalmente virtuais, de forma que, por meio de um óculos específico por exemplo, uma pessoa possa imergir totalmente à um outro ambiente. Já a RA, viabiliza a interação real/virtual, pois seu objetivo é enriquecer o meio real por meio de objetos virtuais.

Complementado o conceito de RA, [Kirner e Siscoutto](#page-38-3) [\(2007\)](#page-38-3).

 $E$  um sistema que suplementa o mundo real com objetos virtuais gerados por computador, parecendo coexistir no mesmo espaço e apresentando as seguintes propriedades: - combina objetos reais e virtuais no ambiente real; - executa interativamente em tempo real; - alinha objetos reais e virtuais

entre si; - aplica-se a todos os sentidos, incluindo audição, tato e força e cheiro [Azuma, 2001] [\(KIRNER; SISCOUTTO,](#page-38-3) [2007,](#page-38-3) p. 10).

<span id="page-17-1"></span>Complementando [Cardoso et al.](#page-38-13) [\(2014\)](#page-38-13) comenta sobre como pode a Ra pode ser classificada.

> Acompanhando a evolução tecnológica, surgiu então a RA (Realidade Aumentada), que, segundo Kirner et al. (2006), é uma tecnologia que permite misturar objetos virtuais ao mundo real, utilizando técnicas de visão computacional. Os sistemas de RA são classificados em quatro tipos. São eles: sistema de visão ótica direta, sistema de visão direta por vídeo, sistema de visão por vídeo baseado em monitor e sistema de visão ótica por projeção. [\(CARDOSO et al.,](#page-38-13) [2014,](#page-38-13) p. 331)

Para este projeto a RA se mostra mais interessante pelo fato dos monumentos já existirem de forma real, necessitando apenas tornar suas informações mais acessíveis e enriquece-los com objetos virtuais.

# <span id="page-17-0"></span>2.4 REALIDADE AUMENTADA APLICADA À EDUCAÇÃO

Considerando-a uma complementação para os objetos reais que pode resultar em diversas alternativas a RA pode ser introduzida nas práticas pedagógicas, pois, pode contribuir de várias formas para a aprendizagem.

Conforme [Cardoso et al.](#page-38-13) [\(2014\)](#page-38-13).

Acredita-se que a RA possa bem contribuir no processo de ensino-aprendizagem por oferecer uma nova forma de representação de conteúdo. Segundo Araújo (2009), esta tecnologia permite a partir da projeção de objetos ou de fenômenos inexistentes, uma maior interação entre o discente e o conteúdo exposto possibilitando um melhor entendimento do que antes ficava apenas na imaginação, sem, contudo necessitar de um amplo conhecimento da tecnologia, por parte do discente. [\(CARDOSO et al.,](#page-38-13) [2014,](#page-38-13) p. 331)

Como mencionado a tecnologia de RA não proporciona maiores dificuldades, uma vez que utiliza-se apenas de uma câmera identificação gatilhos, que a partir desta identificação devem reproduzir objetos ou eventos programados, que conforme suas características podem ser manipuláveis ou não.

Em vista destas vantagens, possibilidades e benefícios, [Lopes et al.](#page-38-14) [\(2019\)](#page-38-14) destacam que o grande viés de sua utilização é a interatividade.

> O alto n´ıvel de interatividade proporcionado pela realidade aumentada acarreta aprimoramento do aprendizado, além de permitir mais engajamento dos estudantes, principalmente quando envolvidos na criação de seus próprios projetos utilizando RA. Outro benefício é o fato de permitir experiências dentro e fora da sala de aula, estimulando os alunos a interagirem e explorarem os ambientes, aprendendo a trabalhar colaborativamente na resolução de seus problemas (BILLINGHURST; DUENSER, 2012). [\(LOPES et al.,](#page-38-14) [2019\)](#page-38-14)

Levando em consideração as possibilidades e ganhos já levantadas, e visto que na educação podemos observar vários conteúdos muitas vezes teóricos, que poderiam ter aplicações

<span id="page-18-0"></span>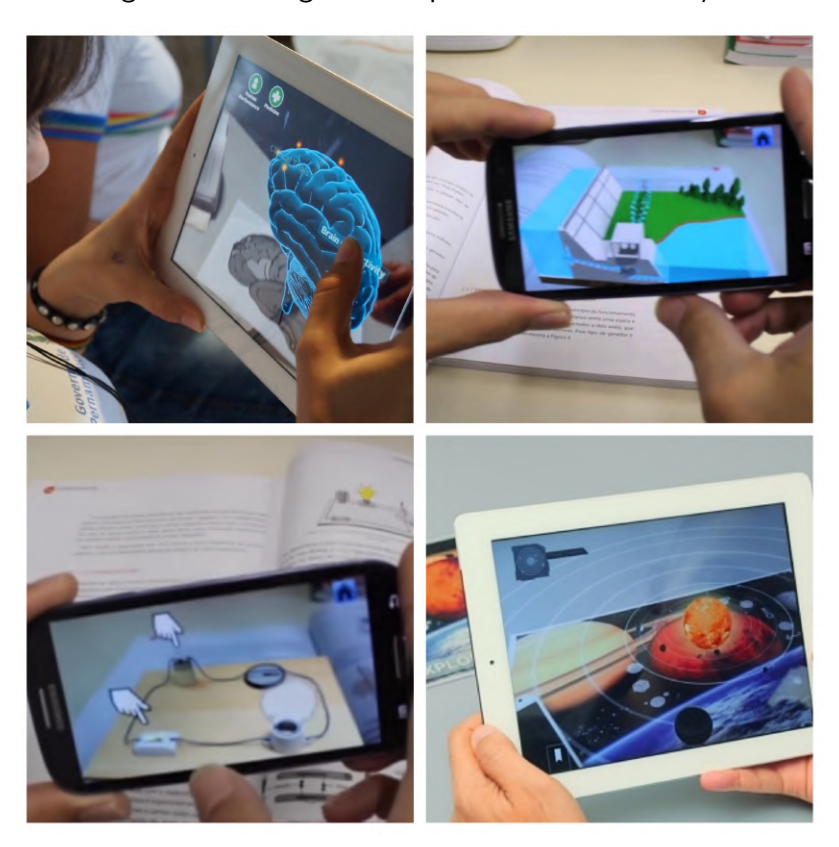

Figura  $1$  – Colagem exemplos de RA na educação

#### Fonte: O autor

reais para dar significação aos conteúdo, mas, devido a falta de estrutura das escolas não são vistos. Uma alternativa poderia ser por meio da RA pois ela possibilita através de uma tela, que objetos virtuais incorporem o ambiente.

Na figura  $1^2$  $1^2$  $1^2$  podemos visualizar alguns exemplos de sua utilização para a educação, além de muitas outra alternativas que ela pode proporcionar.

# <span id="page-18-1"></span>2.5 MARCOS HISTÓRICOS PRESENTES NO APLICATIVO

Os monumentos foram inicialmente escolhidos inicialmente por uma questão de comodidade,já que estão localizados no centro de Francisco Beltrão, e maior facilidade de visualização destes no dia-a-dia.

# <span id="page-18-2"></span>2.5.1 Obelisco e fonte

Em 1969 foi (re)construído o monumento de Francisco Beltrão, o Obelisco o primeiro, figura [2](#page-19-0), havia sido derrubado durante a Revolta de 1957. O qual fazia referência a um único

 $21:$ http://www.educacao.pe.gov.br/portal/?pag=cat=37art=3268, 2: https://www.uptime.com.br/blog/realidadeaumentada-na-educacao-como-e-aplicada, 3: https://www.appai.org.br/desenrolando-realidade-virtual-erealidade-aumentada-na-educacao/, 4: https://www.mtitecnologia.com.br/realidade-virtual-e-aplicabilidade-emsala-de-aula-e-tema-de-nova-obra-da-editora-mackenzie/

<span id="page-19-1"></span><span id="page-19-0"></span>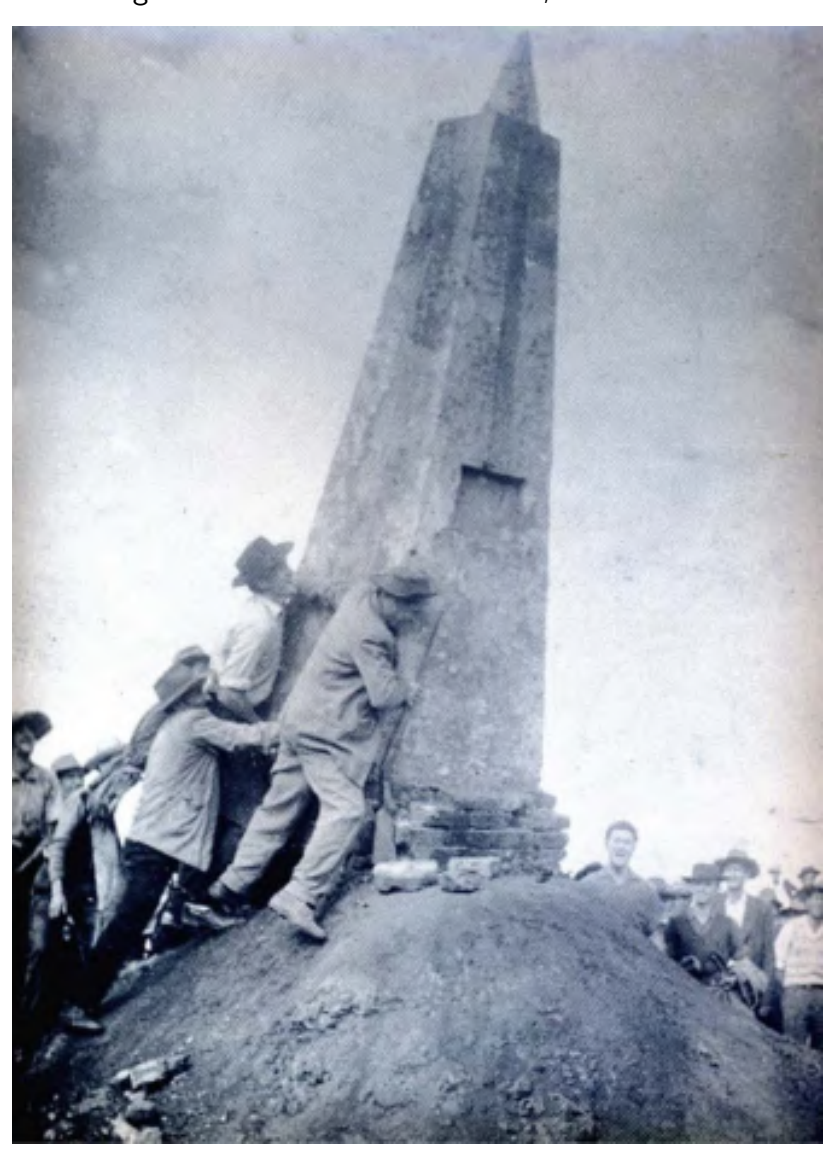

Figura 2 – Derrubada do obelisco, 10 out. 1957

Fonte: Revista O Cruzeiro - 1957. In: Jornal de Beltrão - Suplemento Especial, 10 out. 2007

pioneiro Julio Assis Cavalheiro<sup>[3](#page-0-0)</sup>.

Não se têm documentos sobre o primeiro obelisco, derrubado pelos posseiros. Também, não há informações sobre a obra, como de quem foi a ideia e quanto custou por exemplo. A derrubada da construção teve como simbologia que a vitória dos participantes da Revolta poderia ser alcançada.

Na visão de [SILVA](#page-39-7) [\(2010\)](#page-39-7), naquele período o antigo obelisco pode ter sido interpretado pela população como símbolo do poder político local, dessa forma líderes acreditavam que o pioneiro deveria ser homenageado e não o posseiro ou lutador. Após a destruição do antigo obelisco e da sua memória, o novo queria dar novo sentido e outra visão sobre a revolta. A forma é parecida com o primeiro. Uma base que se estende em três blocos no seu topo como vê-se na figura [3.](#page-20-0) As três pontas referenciam participantes importantes dos acontecimentos:

 $3$ http://www.educadores.diaadia.pr.gov.br/arquivos/File/outubro2011/historia $_{a}rtigos/10historia_{d}is serta cao_{m}ello_{a}nit$ 

<span id="page-20-2"></span><span id="page-20-0"></span>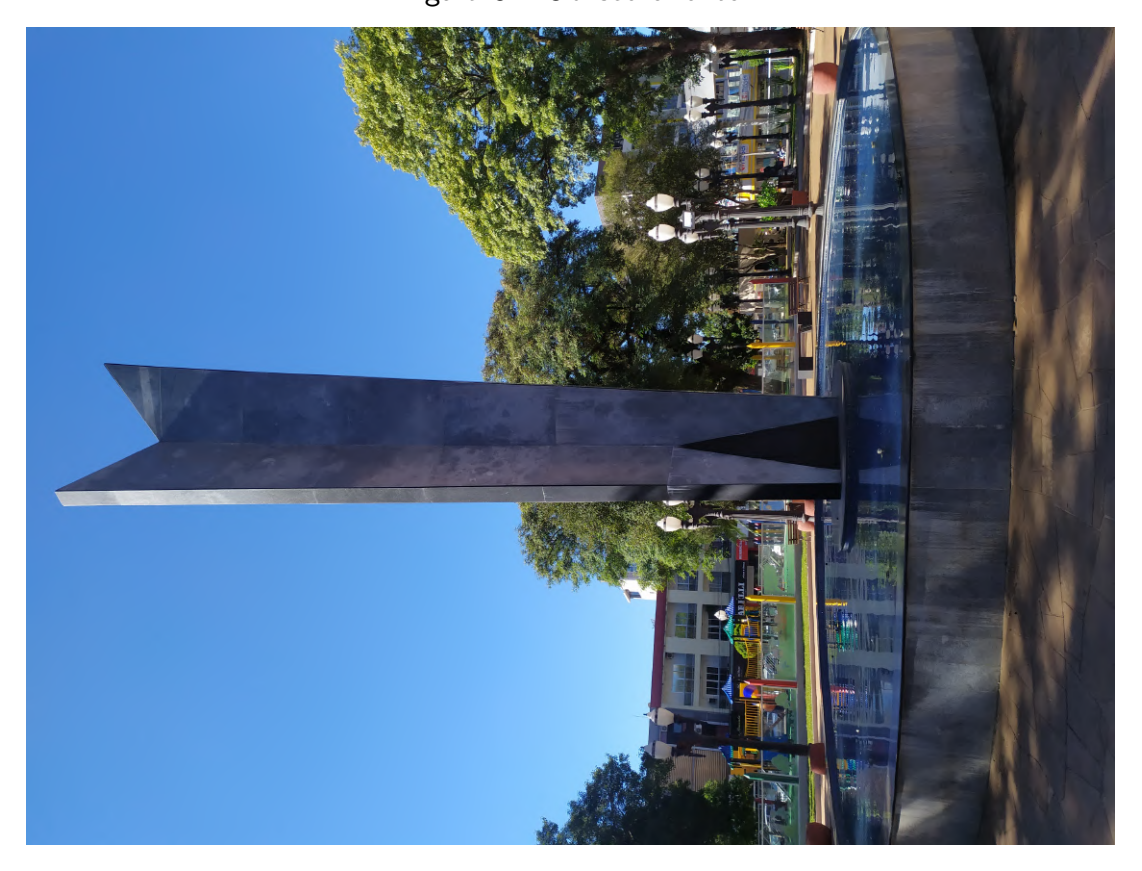

Figura 3 – Oblisco e fonte

Fonte: O autor

Euclides Scalco, Antonio de Paiva Cantelmo e Deni Schwartz. Estes, formaram uma aliança e durante quase 30 anos dominaram a política da região.

O obelisco possui uma placa que reforça a ideia da lembrança dos colonos que primeiro chegaram "que com seu sacrifício, dedicação e patriotismo construíram a grandeza dessa região". Sua localização é no centro na Praça Dr. Eduardo Virmond Suplicy. Apesar de ter sete metros de altura, fica escondido em meio as árvores que o cercam e como consequência acaba passando batido. Embora conte com uma placa, ela é bem econômica de informações.

Segundo [SILVA](#page-39-7) [\(2010\)](#page-39-7) durante uma comemoração, o povo questionou o motivo dos três ápices e Idar Guancino de forma humorada respondeu que se tratava de uma CANDESCA, como maneira de homenagear os líderes políticos, sendo o CAN de Cantelmo, o DE de Deni e SCA de Scalco. O povo aceitou e passou a se referir ao monumento com o nome de Candesca.

Recentemente o obelisco passou por uma reforma na qual foi construída uma fonte em seu entorno.

#### <span id="page-20-1"></span>2.5.2 Monumento em homenagem ao GETSOP

Em 1972, o ent˜ao prefeito Lineu Schwartz deu fim ao seu mandato de prefeito de Francisco Beltrão, dando ênfase ao trabalho do GETSOP (Grupo Executivo Para as Terras do Sudoeste do Paraná), que era uma equipe com a intenção de legalizar a terra, inaugurou

<span id="page-21-1"></span><span id="page-21-0"></span>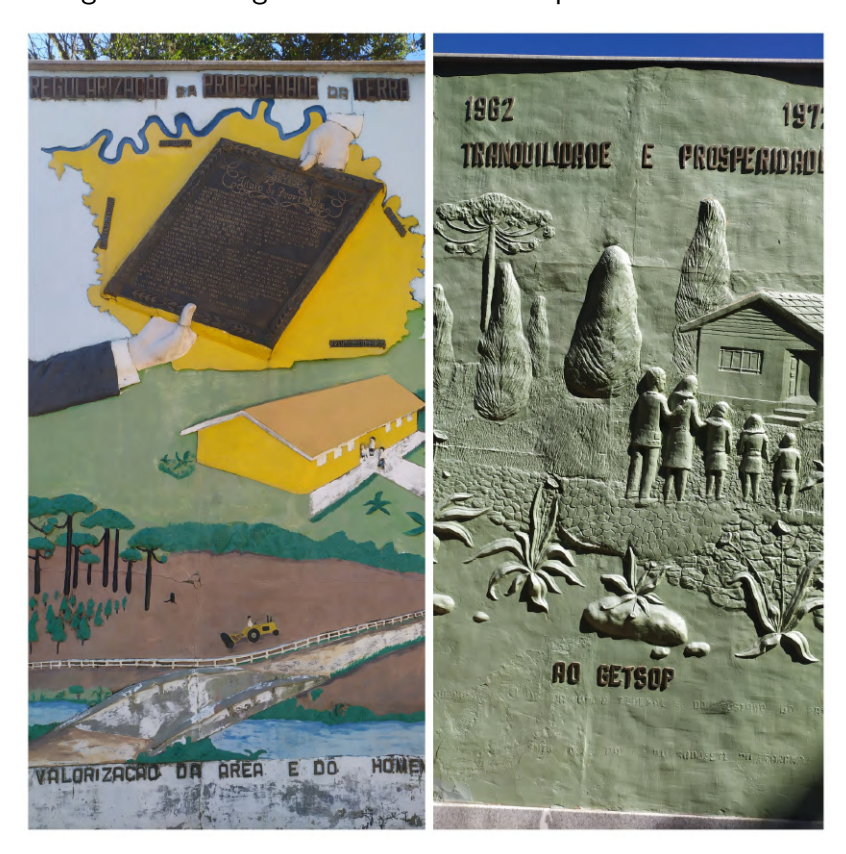

Figura 4 – colagem das duas faces da placa ao GETSOP

Fonte: O autor

um monumento com forma de uma alta placa feita de concreto, figura [4,](#page-21-0) que continha vários componentes e entre eles, estava uma replicação do título de terra que primeiro foi entregue na cidade [SILVA](#page-39-7) [\(2010\)](#page-39-7).

A instituição teve um papel fundamental após a Revolta de 1957. Após o término do movimento, coube ao GETSOP fazer a regularização das terras, o que se sucedeu nos anos de 1962 e 1973. Este grupo combinado com o exército, fizeram as demarcações das terras e dividiram os lotes entre os colonos.

Na primeira parte do plano do monumento, em alto relevo encontra-se o que se pretendia homenagear: o território legalizado e ocupado. Também, do lado de uma escola um mastro com uma bandeira branca, uma lavoura com araucárias e um trator.

O mapa das regiões rurais presente tenta representar a unidade do estado e a marcação de terras. Mais ao inferior, o homem com o trator simboliza o trabalho e o desenvolvimento.

Fazendo parte do patrimônio municipal, esse monumento faz parte da história dos moradores. Porém, as frases presentes na construção que contam o período, dando destaque aos envolvidos, estão danificadas, criando uma certa dificuldade de se entender o que aconteceu.

Em julho de 2008, a placa que falava sobre os posseiros foi retirada, dando a sensação de que a homenagem é somente ao órgão GETSOP e não para fazer homenagem aos posseiros.

<span id="page-22-2"></span><span id="page-22-0"></span>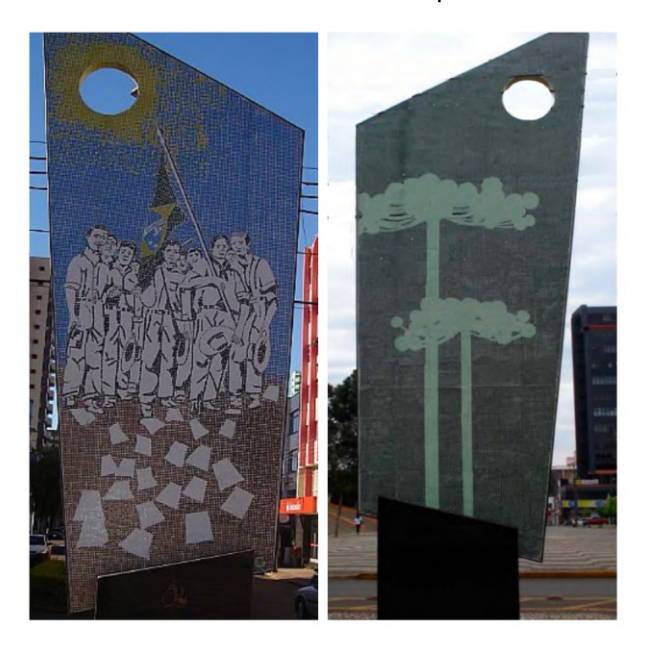

Figura 5 – Marco dos 50 anos da revolta dos posseiros e coisas do Paraná

Fonte: O autor

<span id="page-22-1"></span>2.5.3 Monumento que marca o cinquentenário da Revolta dos Posseiros

O Monumento aos [5](#page-22-0)0 anos da Revolta dos Posseiros 5 teve sua inauguração no dia 1 de dezembro de 2007. A principal finalidade era trazer de volta os acontecimentos que se sucederam no sudoeste do estado.

Em um dos lados da construção, vemos uma imagem dos posseiros da cidade e região indo para a rua reivindicando suas terras e seus títulos de posse. O outro lado possui duas árvores, pinheiros, que simbolizam a grande área coberta por araucárias.

O local do monumento foi escolhido calculadamente, ficando no centro do município de Francisco Beltrão, em um lugar onde se tem presente a praça central, um centro religioso e o centro financeiro. Também, é uma forma de garantir que todos os moradores tenham em sua vida cotidiana esse marco.

A Revolta dos Posseiros que ocorreu no ano de 1957, envolveu os governos federal e estadual, companhias, colonos e posseiros. Entre os anos de 1950 a 1960, o governo estadual teve vários problemas agrários devido seu descaso com esse setor. O então governador Moisés Lupion teve dificuldades principalmente em seu segundo mandato que foi quando a revolta aconteceu. Como consequência, vários conflitos se sucederam, alguns deles com relações políticas de seus adversários [Pegoraro](#page-38-15) [\(2008\)](#page-38-15).

Ainda conform[ePegoraro](#page-38-15) [\(2008\)](#page-38-15), outro agravante para o então governador foi a acusação de ser sócio da companhia de terras que estava na região, a Clevelândia Industrial e Territorial Limitada (CITLA). As ações dos jagunços dessas companhias eram totalmente agressivas, provocando incêndios, estupros e várias outras coisas afins de amedrontar e expulsar os moradores. Em 1957, os posseiros e colonos se mobilizaram com intuito de promover

<span id="page-23-2"></span><span id="page-23-0"></span>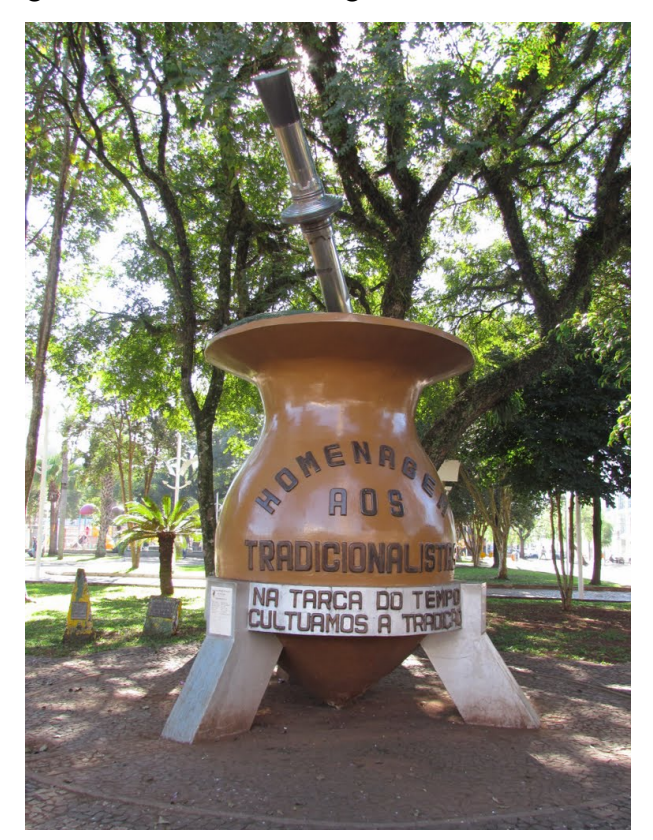

Figura 6 – Marco Homenagem aos tradicionalistas

Fonte: Mapio.net 15 mar 2021

estratégias para resistir aos ataques. No mês de outubro, os revoltosos se arquitetaram em um conflito armado e com muita luta, afugentaram os jagunços e as companhias da cidade e em seguida, exigiram novas autoridades para o município. Todas as exigências foram aceitas por Pinheiro Jr, o Chefe de Polícia do Estado.

A revolta alcançou todos os objetivos previstos: afugentou as companhias e seus jagunços e conseguiram a posse legítima de suas propriedades. Esse foi um dos poucos levantes que os posseiros venceram [\(PEGORARO,](#page-38-15) [2008\)](#page-38-15).

## <span id="page-23-1"></span>2.5.4 Cuia e bomba

Em Francisco Beltrão, a cultura gaúcha foi materializada através de um monumento que é um símbolo dessa cultura: uma cuia de chimarrão grande, que é considerada um símbolo de hospitalidade. Ela possui 3 metros de altura, uma bomba no seu interior e também um suporte. Nela, encontra-se a frase "Homenagem aos tradicionalistas" gravada em si, e no suporte da cuia se tem a frase "Na tarca do tempo cultuamos a tradição" [6](#page-23-0) Flávio [\(2011\)](#page-38-16)  $^4$  $^4$ .

A Cuia foi inaugurada no dia  $14/12/1993$  durante o mandato do prefeito João Arruda. Ela já vinha sendo muito cobrada pelos tradicionalistas, principalmente pelo Grupo Tarca do Tempo. Adão Borda, que foi um grande incentivador da construção, disse o seguinte sobre:

"Este marco hoje fica para sempre, simbolizando a pujança do tradicionalismo trazido pelos pioneiros da nossa terra. Isto enche de orgulho ao tradicionalismo do sul". O prefeito também se pronunciou ressaltando a importância da construção que simbolizava a harmonia e a amizade das pessoas, visto que a cuia passava por todas as mãos, sem distinções, tornado símbolo de hospitalidade.

Após sua inauguração, a cuia foi vítima de vândalos como forma de resistência aos símbolos de outras culturas. Algumas letras começaram a serem arrancadas do local em tentativa de destruir o monumento, conforme foi noticiado no Jornal de Beltrão daquele ano.

#### <span id="page-25-0"></span>3 Materiais e Métodos

Quando se fala em desenvolvimento de aplicativos, é preciso primeiro pensar no planejamento, seja do método, seja das tecnologias ou ferramentas necessárias, para este projeto não foi diferente.

A plataforma escolhida é a tecnologia da Google $(\hat{c})$ , o Android $(\hat{c})$ , devido a ampla difusão do uso de dispositivos móveis na atualidade. Outro ponto determinante para esta escolha, foi o fato de que há muitos conteúdos sobre o desenvolvimento de aplicativos para a plataforma e também o grande número de ferramentas com licenças gratuitas para desenvolvimento.

O SDK (Software Development Kit - Kit de Desenvolvimento de Software) escolhido foi a *Game Engine* (motor de jogo) Unity $(C)$ , que traz consigo o compilador Visual Studio $(C)$  e para completar as funcionalidades específicas de RA, também será utilizado a SDK de realidade aumentada Vuforia $\overline{c}$ .

A escolha da Unity $\overline{c}$  se deu pelo fato de ser extremante completa, possibilitar o desenvolvimento para diversas plataformas e tecnologias, e a facilidade para trabalhar com o  $V$ uforia $\hat{c}$ , que com suas funcionalidades proporciona a elaboração de aplicativos de RA através da tecnologia de visão computacional capaz de reconhecer e rastrear imagens planares e objetos 3D em tempo real. Combinados, é possível criar e apresentar diferentes mídias ao reconhecer uma imagem através da câmera.

Para a elaboração dos conteúdos e temas do aplicativo móvel, também se fez necessário a utilização de um editor de imagem, O GNU Image Manipulation Program (GIMP $(C)$ ) um software livre disponível para GNU / Linux, OS X, *Windows* e mais sistemas operacionais. $^1$  $^1$ .

Para desenvolvimento do aplicativo fez se uso o método de desenvolvimento espiral, figura  $7^2$  $7^2$  $7^2$ , deste modo a cada novo ciclo melhorias e funcionalidades são acrescentas. Assim sendo o mesmo teve seus protótipos de telas desenvolvidas com auxílio Figma $\epsilon$ , uma ferramenta online, completa e de fácil utilização, onde os componentes criados podem ser exportados pra imagens e dessa forma serem utilizados no desenvolvimento na unity $(C)$ .

## <span id="page-25-1"></span>3.1 ETAPAS DE DESENVOLVIMENTO

Tudo começa pelo site Vuforia $\circ$ , nosso identificador de alvos, com a escolha dos targets ( alvos), imagens ou objetos 3D, nesse caso imagens. A partir delas podem ser criadas  $databases$  (base de dados) com um ou mais alvos como na figura  $8$ . Também é necessário criar uma licença a qual terá uma chave que deve ser usada na Unity e somente dessa forma a câmara de RA funcionará. Com a base definida é possível fazer seu download, definindo como objetivo usar no Unity.

 $1$ Segundo seu próprio site "Quer você seja um designer gráfico, fotógrafo, ilustrador ou cientista, o GIMP fornece ferramentas sofisticadas para realizar seu trabalho."

<sup>2</sup>http://engenhariadesoftwareuesb.blogspot.com.br/2012/12/blog-post.html

<span id="page-26-0"></span>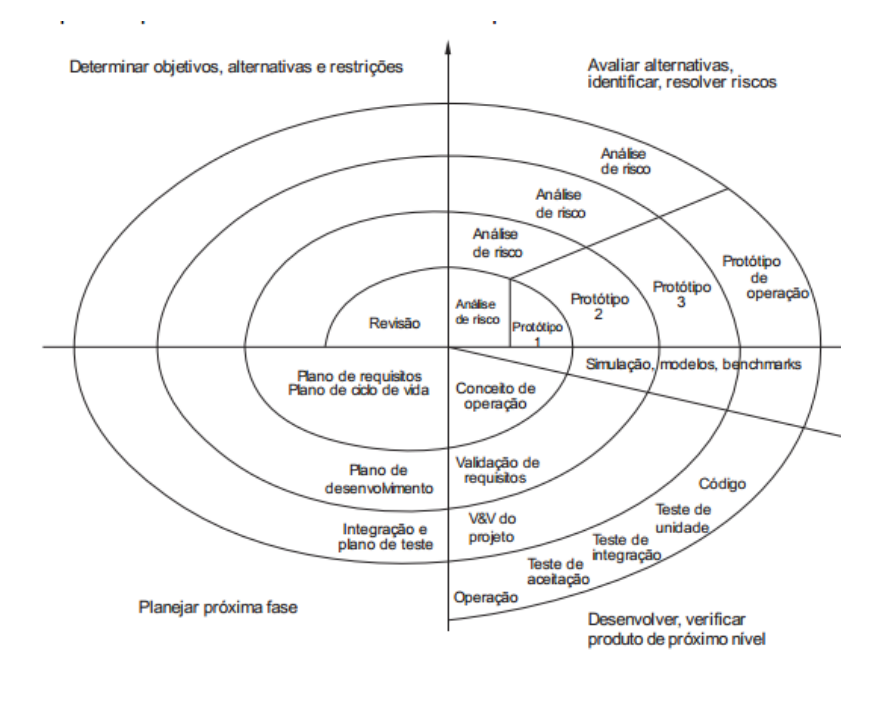

Figura 7 – Modelo Espiral de Boehm - 1988

Figura 8 – Visualização da *database* de targets no Vuforia $\odot$ 

# <span id="page-26-1"></span>Um\_Lugar\_Para\_istoria-database

Type: Device

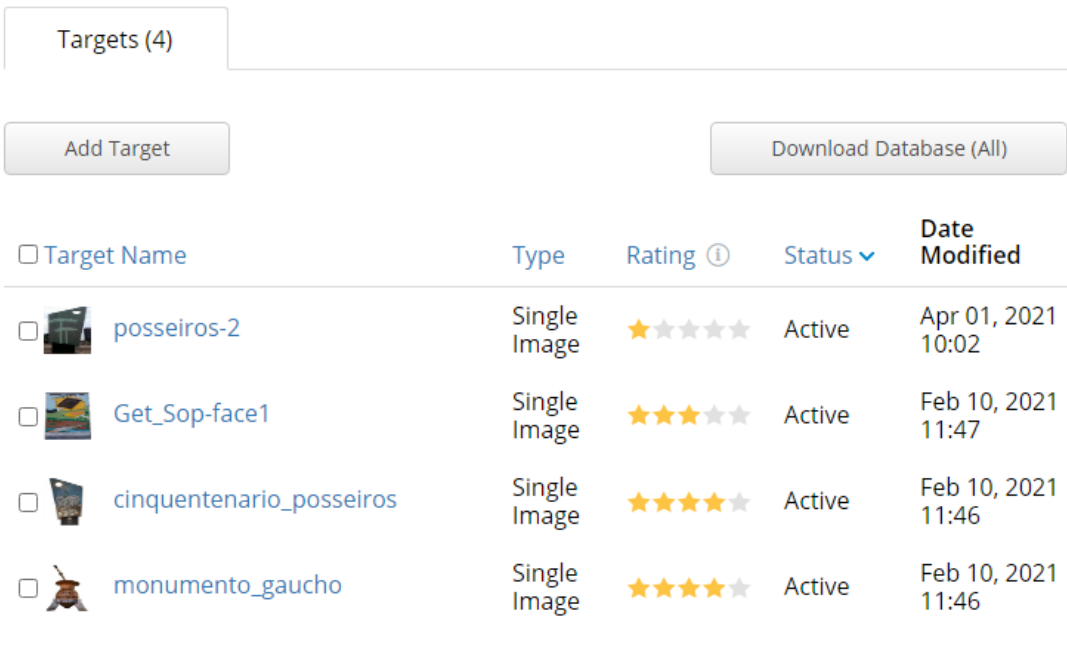

Fonte: O autor

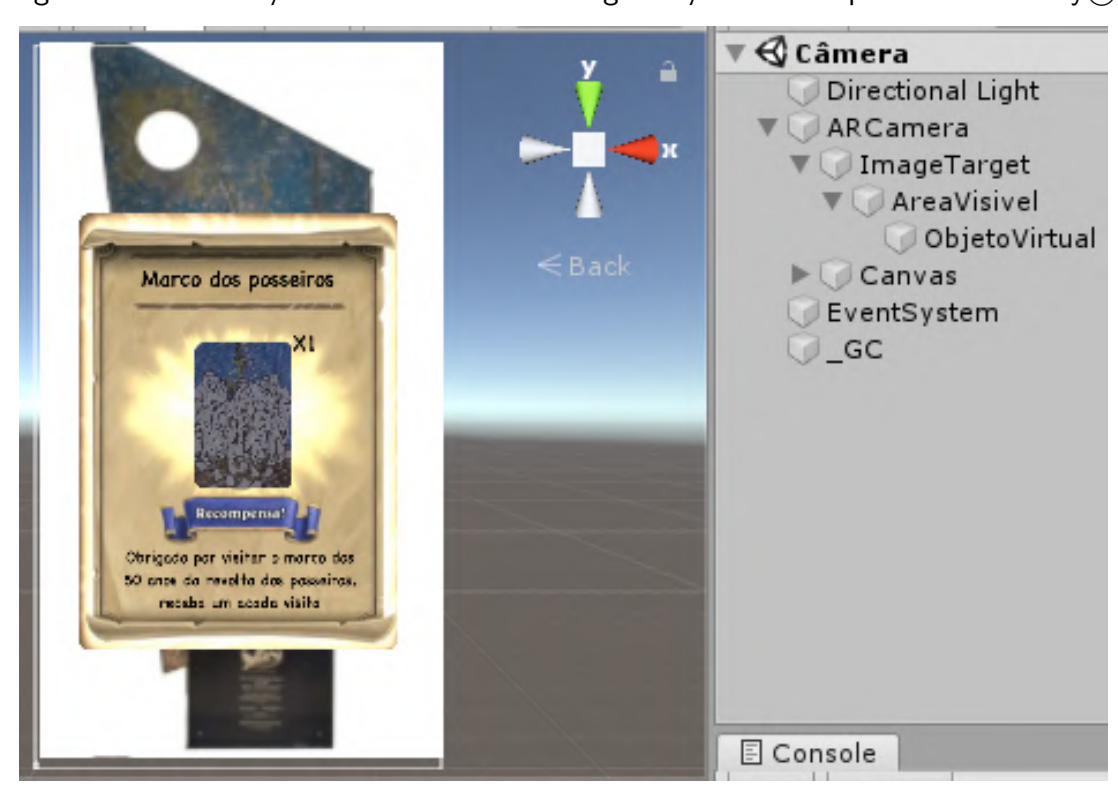

<span id="page-27-0"></span>Figura 9 – Visualização da cena "câmera" e organização dos componentes no Unity $\circ$ 

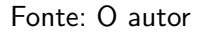

Desse momento adiante todo o processo é realizado no Unity $(c)$ . Com a biblioteca vuforia $\circ$  adicionada, basta criar uma cena, adicionar o componente Ar Câmera, adicionar como filho outro componente com nome *image Target*, o qual será a imagem escolhida no  $vuforia$  $C$ , e por fim adicionar como filho da imagem variados tipos de mídias, como objetos 3D, imagens, vídeos entre outros, que serão apresentados na tela quando a câmera reconhecer o alvo, como pode-se ver na figura [9.](#page-27-0)

Sendo assim, é possível desenvolver inúmeras possibilidades para um único ou vários targets. Dessa forma que o aplicativo funcionará, com targets específicos para cada um dos monumentos, porém, com diversos "objetos virtuais" para cada. Criando desse modo uma relação contínua de busca por novos conteúdos a qualquer nova interação e despertando o interesse em completar o álbum de informações dos monumentos, algo similar ao que vê-se na figura [10](#page-28-0)<sup>[3](#page-0-0)</sup> a seguir.

 $3$ https://www.researchgate.net/figure/Figura-1-Album-contendo-n-figurinhas $fig1_335435649$ 

<span id="page-28-0"></span>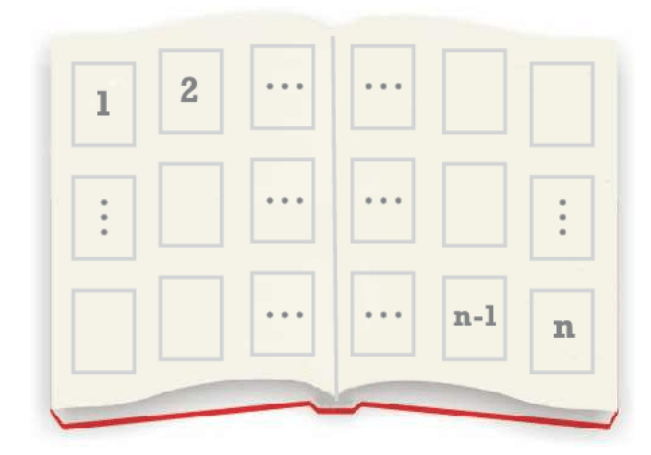

Figura 10 – Modelo de álbum de figuras em branco

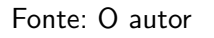

Quadro 1 – Materiais utilizados no desenvolvimento do aplicativo.

<span id="page-28-1"></span>

| <b>Material</b> | Versão     | Disponível em                  | Aplicação                           |
|-----------------|------------|--------------------------------|-------------------------------------|
| Unity           | 2018.3.7f1 | https://unity.com/pt           | Programa com uma Game En-           |
|                 |            |                                | gine capaz de trabalhar com 2d e    |
|                 |            |                                | 3d no desenvolvimento tanto de      |
|                 |            |                                | jogos, animações e vídeos com       |
|                 |            |                                | aplicação em c charp                |
| Vuforia Engine  | 9.7        | https://developer.vuforia.com  | O Vuforia Engine é a plataforma     |
|                 |            |                                | mais amplamente usada para o        |
|                 |            |                                | desenvolvimento de AR, com su-      |
|                 |            |                                | porte para os principais telefones, |
|                 |            |                                | tablets e óculos.                   |
| Gimp            | 2.10.24    | https://www.gimp.org           | Programa voltado principalmente     |
|                 |            |                                | para criação e edição de imagens    |
| Visual Studio   | 2019       | https://visualstudio.microsoft | IDE completo para fazer a codi-     |
|                 |            | .com/pt-br                     | ficação, a depuração, o teste e a   |
|                 |            |                                | implantação em qualquer plata-      |
|                 |            |                                | forma                               |
| Figma           | online     | www.figma.com                  | Programa utilizado para desen-      |
|                 |            |                                | volver o designer da aplicação      |
| C#              | 7.3        |                                | Linguagem de programação, ori-      |
|                 |            |                                | entada a objetos usada na ide no    |
|                 |            |                                | Unity.                              |

# <span id="page-29-1"></span>4 ANÁLISE E DISCUSSÃO DOS RESULTADOS

Ao fim deste trabalho foi possível desenvolver um protótipo com as principais funcionalidades pretendidas com o uso da RA no reconhecimento dos monumentos, devido ao modo como o aplicativo foi desenvolvido, novas cenas podem ser adicionadas sem que haja danos as existentes.

Segue as imagens dos primeiros resultados do aplicativo acompanhados de suas descrições.

<span id="page-29-0"></span>O nome "Um lugar para a história" foi pensado para dar um sentido de possuir um local onde a história é valorizada, e também pra servir como uma espécie de repositório de história. Na figura  $11$  vê-se o ícone do aplicativo.

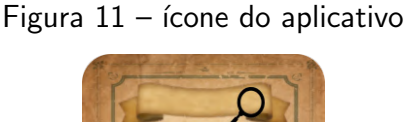

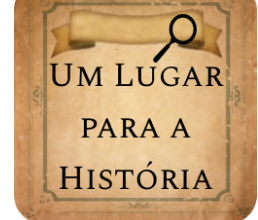

Fonte: O autor

A tela inicial destaca o nome aplicativo, contendo apenas um botão "desvendar", como podemos visualizar na primeira metade da figura [12,](#page-30-0) o qual direciona para a apresentação do aplicativo figura [12](#page-30-0) segunda metade, esta, além do nome possui uma descrição sobre seu funcionamento, um botão "começar" que direciona diretamente para a câmera, e outro botão "menu" que leva a tela com mesmo nome figura [13](#page-31-0) parte 1.

Na tela de Menu figura [13](#page-31-0) parte 1, existem três botões os quais levam a telas diferentes, o botão "camera" envia para tela de mesmo nome figura [14](#page-32-0) parte 2, o botão "visitados" para sua tela correspondente, figura [13](#page-31-0) parte 2, e por fim o botão "mapa" o qual não foi desenvolvido neste primeiro protótipo mas será possível através deste sabem onde estão os monumentos.

A tela dos monumentos visitados, figura [13,](#page-31-0) possui scroll para que possam ser apresentados na mesma tela todos os monumentos, sendo cada um deles um bot˜ao que direciona para a tela das respectivas informações. Por exemplo o monumento Revolta dos Posseiros 50 anos, direciona para tela figura [14](#page-32-0) parte 1, onde caso haja informações coletadas, elas poderão ser visualizadas no álbum e ampliadas ao serem clicadas. Esta tela também conta com scroll.

A tela Câmera, figura [14](#page-32-0) parte 2, possui poucos componentes, um título e um botão voltar, presente na maioria das telas, dessa forma ficando mais limpa para seu principal objetivo, mostrar os objetos virtuais ao encontrar determinados alvos.

<span id="page-30-0"></span>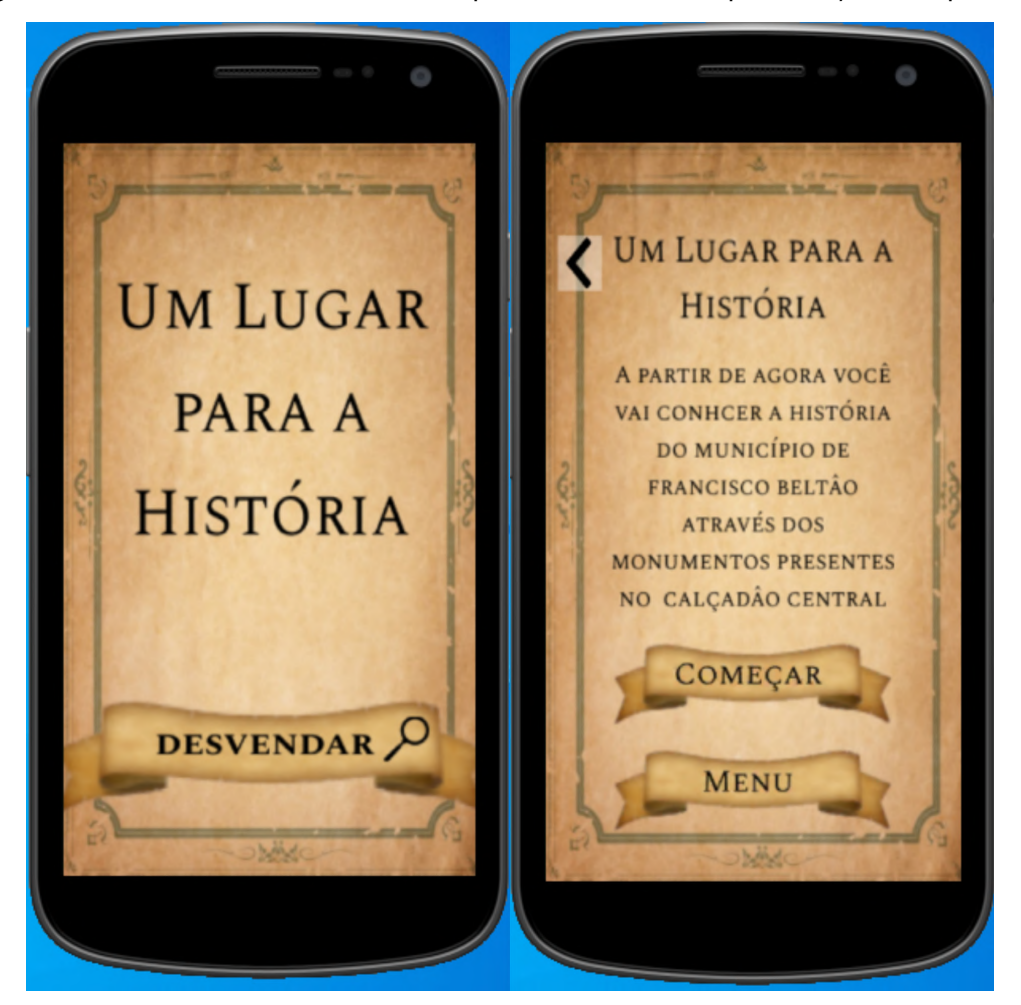

Figura  $12$  – Tela Inicial com tema do aplicativo e tela de apresentação do aplicativo

Fonte: O autor

Quando a câmera identificar imagem através das Features (características), como o vuforia $\overline{c}$  denomina os pontos de identificação, figura [15,](#page-33-0) pode-se ver o objeto de RA apresentado na tela como na figura  $16$  parte 1, para fins de teste de identificação foi utilizado uma imagem impressa do monumento, facilitando também para professores aplicarem em suas salas de aula sem precisarem visitar os monumentos físicos.

Ao surgir o objeto de virtual no meio real, basta interagir com o mesmo para receber uma informação similar as formas apresentadas nas figuras  $16$  parte  $2$  e  $17$  ambas as partes.

<span id="page-31-0"></span>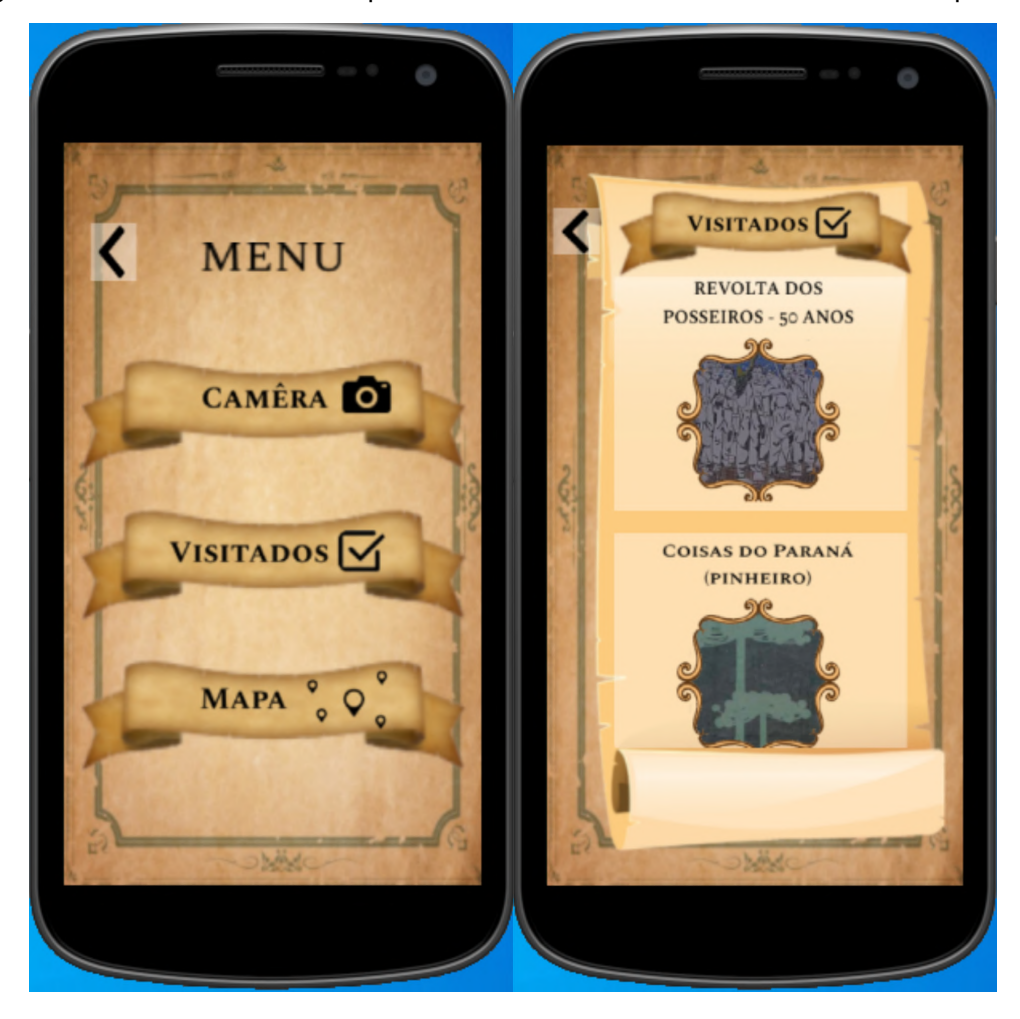

Figura 13 – Tela de menu do aplicativo e tela de monumentos vistados do aplicativo

Fonte: O autor

<span id="page-32-0"></span>Figura 14 – Tela visitados/álbum: revolta dos posseiros 50 anos e tela câmera sem identificar algum target

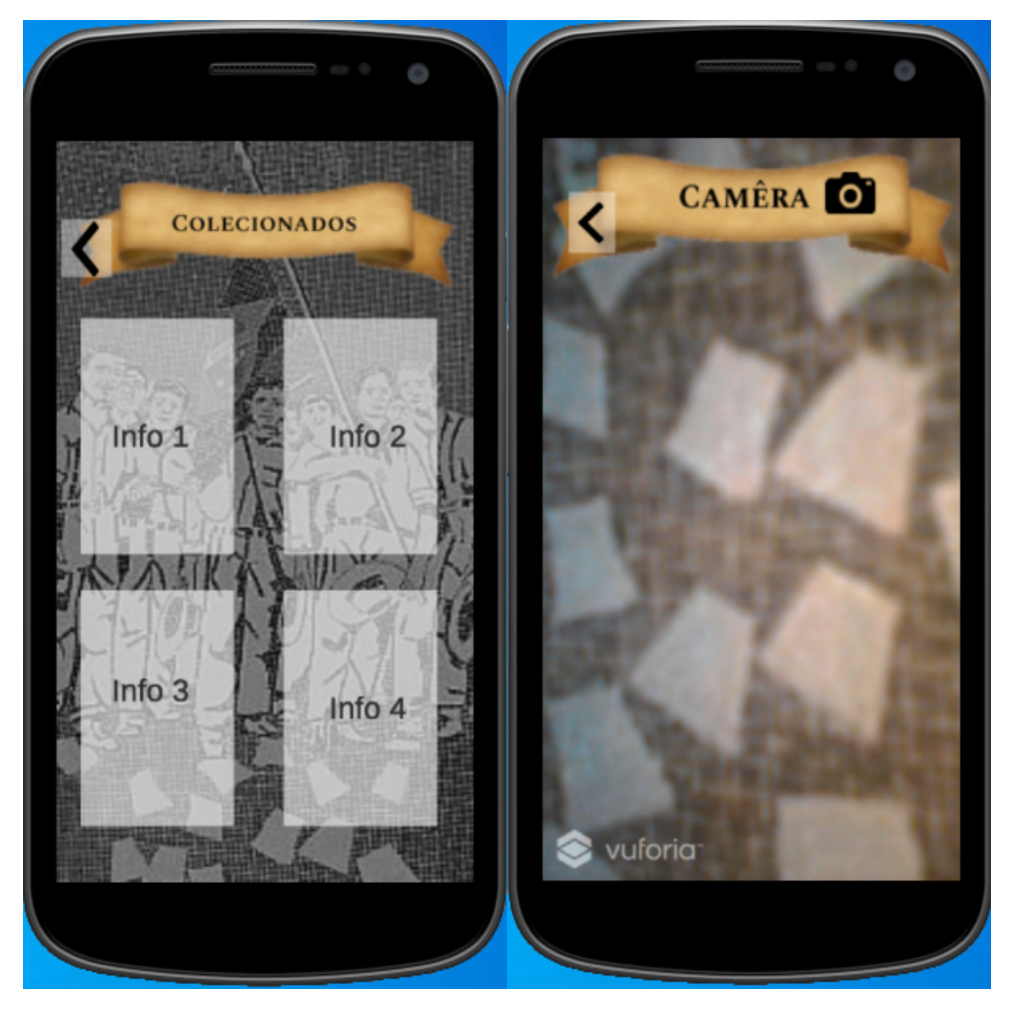

Fonte: O autor

<span id="page-33-0"></span>Figura 15 – Features do monumento cinquentenário da revolta dos posseiros no vuforia $\odot$ .

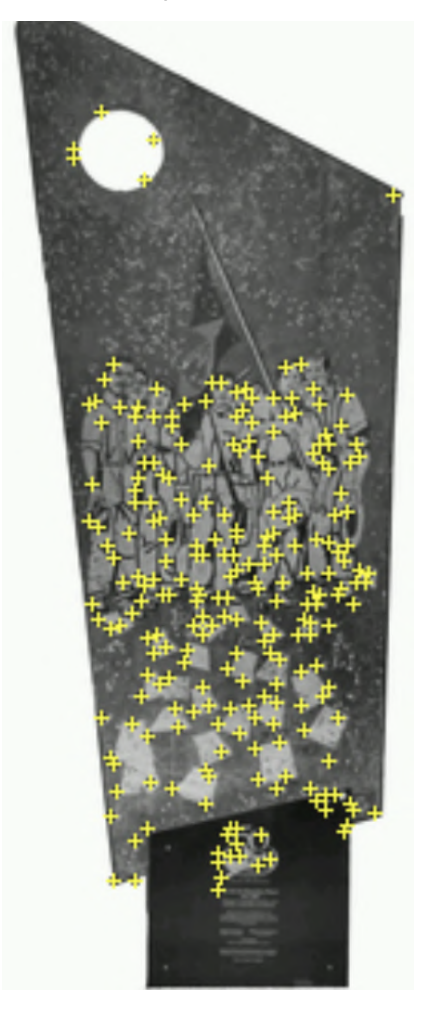

Fonte: O autor

<span id="page-34-0"></span>Figura 16 – Tela câmera ao identificar monumento revolta dos posseiros 50 anos e tela de informação obtida ao interagir com o monumento ou ao abrir no álbum

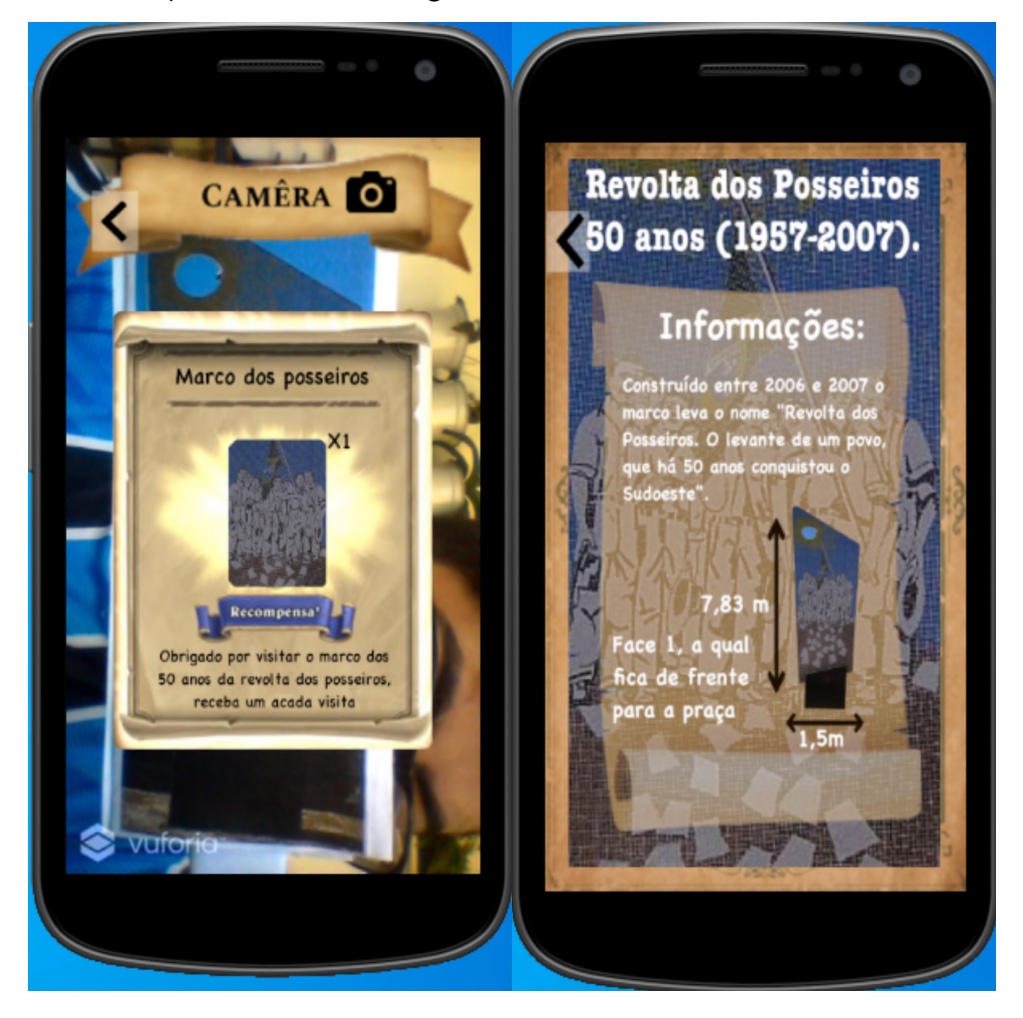

Fonte: O autor

<span id="page-35-0"></span>Figura 17 – Outros exemplos de informações sobre os 50 anos da revolta dos posseiros

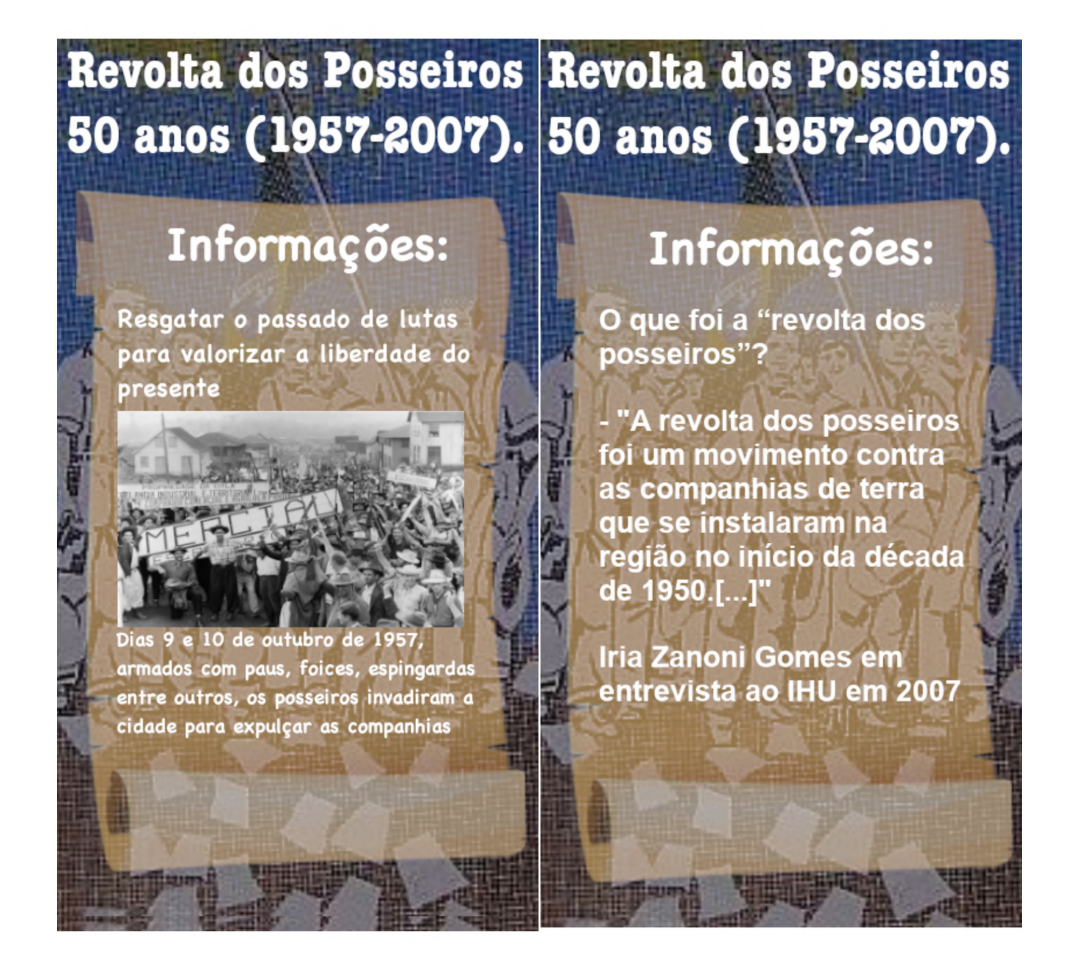

Fonte: O autor

# <span id="page-36-0"></span>5 CONCLUSÃO

Com o término deste, podemos concluir que há inúmeros ganhos para a fomentação acerca da utilização da realidade aumentada para fins educacionais, além elencar a importância da história local para a formação social.

Além de criar novas ferramentas para as escolas é preciso pensar com o olhar do professor para saber o que seus alunos estão interessados dessa forma culminando por tornar a educação um processo prazeroso e intuitivo. Porém deve haver uma contrapartida dos alunos entendo que além de ferramentas específicas as tecnologias podem ser exploradas para além dos momentos de lazer.

Tendo por objetivo atender o propósito inicial, o trabalho levantou informações gerais à respeito dos principais marcos históricos do município, sintetizá-los de diferentes formas e usá-las no aplicativo ao interagir com os monumentos através da câmera do celular.

Em um primeiro momento foi trabalhado com um único monumento empregando os conceitos de granularidade, ou seja fragmentar os conteúdos para posteriormente aplicar os conceitos de replicação e reusabilidade, os quais são características fundamentais de um objeto de aprendizagem.

Com o jogo  $Pokemon Go@$ , o mais famoso com uso de realidade aumentada houve uma grande quebra de paradigmas, "abrindo" uma infinidade de opções as serem exploradas, pois até então não tinha informações de aplicações nesse formato.

Evidenciamos o uso da realidade aumentada aplicada com auxílio de monitores, ou seja, os smartphones interagindo com monumentos planos inicialmente devido a maior facilidade de identificação, ou seja a realidade aumentada é o gatilho para interagir com os conteúdos presentes no aplicativo.

Ao fim do protótipo foi apresentado de forma informal o resultado para alguns colegas, futuros professores, os quais receberam com bons olhos as possibilidades e transformações que aplicações nesse sentido podem trazer para as novas formas de ensinar e aprender.

Esperamos que este trabalho possa vislumbrar os proveitos que a RA pode proporcionar na educação e na construção de objetos de aprendizagem que promovam a aprendizagem significativa no educando.

### <span id="page-36-1"></span>5.1 TRABALHOS FUTUROS

Como já mencionado o aplicativo está em sua versão inicial, e há muitos outros monumentos que podem ser catalogados. Mas antes disso é preciso completar a informações e categoriz´a-las em diferentes grupos de finalidade, como educacional, cultural e turismo por exemplo.

O aplicativo foi todo montado para receber novos conteúdos e incorporação de

diferentes mídias, como curtas de animação, relatos, áudios e vídeos. Isto concretizaria outro conceito de objeto de aprendizagem, a pluralidade de formas e meios.

Além de resolver as "pontas soltas" do aplicativo é preciso testar também formas de não torná-lo grande em tamanho para poder rodar na maioria dos sistemas android©, acima da versão 4.4, pois por ser um aplicativo offline os recursos devem ser baixados no momento da instalação.

Para concluir seria interessante validar com professores e alunos a fim de receber avaliações e verificar possíveis alterações necessárias para contribuir da melhor forma possível com o processo de ensino aprendizagem.

#### **Referências**

<span id="page-38-4"></span><span id="page-38-0"></span>ADAM, M. J. Novas tecnologias e sua utilização na gestão escolar. Universidade Federal de Santa Maria, 2018. Citado na página [12.](#page-12-3)

<span id="page-38-1"></span>ARAÚJO, M. P. M.; GOMES, R. X. A.; SILVA, R. B. da. A apropriação da cultura digital por professores da educação infantil: Um estudo de caso comparado entre escolas da rede pública e privada. Humanidades & Inovação, v. 8, n. 32, p. 293-304, 2021. Citado na página [11.](#page-11-1)

<span id="page-38-11"></span>AUSUBEL, D. P. A aprendizagem significativa. **São Paulo: Moraes**, 1982. Citado na página [16.](#page-16-1)

<span id="page-38-13"></span>CARDOSO, R. G. et al. Uso da realidade aumentada em auxílio à educação. Anais do Computer on the Beach, p. 330-339, 2014. Citado na página [17.](#page-17-1)

<span id="page-38-7"></span>FABRE, M.-C. J.; TAMUSIUNAS, F.; TAROUCO, L. M. R. Reusabilidade de objetos educacio-nais. RENOTE, v. 1, n. 1, 2003. Citado na página [15.](#page-15-1)

<span id="page-38-16"></span>FLAVIO, L. C. Memória (s) e território: elementos para o entendimento da constituição de francisco beltrão-pr. Universidade Estadual Paulista (UNESP), 2011. Citado na página [23.](#page-23-2)

<span id="page-38-10"></span>GAGNE, R. M. et al. Principles of instructional design. [S.l.]: Wiley Online Library, 2005. Citado na página [16.](#page-16-1)

<span id="page-38-8"></span>HARMAN, K.; KOOHANG, A. Learning objects: standards, metadata, repositories, and LCMS. [S.I.]: Informing Science, 2007. Citado na página [15.](#page-15-1)

<span id="page-38-3"></span>KIRNER, C.; SISCOUTTO, R. Realidade virtual e aumentada: conceitos, projeto e aplicações. In: Livro do IX Symposium on Virtual and Augmented Reality, Petrópolis (RJ), Porto Alegre: SBC. [S.l.: s.n.], 2007. Citado 3 vezes nas páginas [11,](#page-11-1) [16](#page-16-1) e [17.](#page-17-1)

<span id="page-38-14"></span>LOPES, L. M. D. et al. Inovações educacionais com o uso da realidade aumentada: uma revisão sistemática. Educação em Revista, SciELO Brasil, v. 35, n. 1, 2019. Citado na página [17.](#page-17-1)

<span id="page-38-9"></span>MENDES, R. M.; SOUZA, V. I.; CAREGNATO, S. E. A propriedade intelectual na elaboração de objetos de aprendizagem. Encontro Nacional de Ciência da Informação, v. 5, 2004. Citado na página [15.](#page-15-1)

<span id="page-38-5"></span>MORAN, J. M. Ensino e aprendizagem inovadores com tecnologias. Informática na educação: teoria & prática, v. 3, n. 1, 2000. Citado na página [14.](#page-14-2)

<span id="page-38-12"></span>MOREIRA, M. A. A teoria da aprendizagem significativa e sua implementação em sala de aula.  $[S, L]$ : Editora Universidade de Brasília, 2006. Citado na página [16.](#page-16-1)

<span id="page-38-2"></span>PARANÁ, G. D. Diretrizes curriculares da educação básica história. 2008. Citado na página [11.](#page-11-1)

<span id="page-38-15"></span>PEGORARO, É. Revolta dos posseiros de 1957: consensos e desacordos de algumas interpretações. In: PROGRAMA DE PÓS-GRADUAÇÃO DE CIÊNCIAS SOCIAIS EM DESEN-VOLVIMENTO . . . **IDeAS**. [S.I.], 2008. v. 2, n. 1, p. 1–25. Citado 2 vezes nas páginas [22](#page-22-2) e [23.](#page-23-2)

<span id="page-38-6"></span>PRIETO, L. M. et al. Uso das tecnologias digitais em atividades didáticas nas séries iniciais. Renote, v. 3, n. 1, 2005. Citado na página [15.](#page-15-1)

<span id="page-39-1"></span><span id="page-39-0"></span>SANTOS, G.; RESENDE, L. M. M. d. O desafio metodológico no uso de novas tecnologias: Um estudo em uma instituição de ensino da cidade de itararé-sp. Revista Tecnologias na Educação, v. 10, n. 6, p. 1-12, 2014. Citado na página [11.](#page-11-1)

<span id="page-39-7"></span>SILVA, A. I. D. M. D. A posse da terra e os lugares de memória: Francisco beltrão-1969-2007. 2010. Citado 3 vezes nas páginas [19,](#page-19-1) [20](#page-20-2) e [21.](#page-21-1)

<span id="page-39-4"></span>SILVA, F. R. d. História local: objectivos, métodos e fontes. Porto: Universidade do Porto. Faculdade de Letras, 1999. Citado na página [13.](#page-13-1)

<span id="page-39-2"></span>SILVA, L. C. B. D. A importância do estudo de história regional e local na educação básica. 2013. Citado na página [11.](#page-11-1)

<span id="page-39-6"></span>SINGH, H. Introduction to learning objects. In: July 2001 Washington eLearning Forum. Retrieved April. [S.l.: s.n.], 2001. v. 10, p. 2003. Citado na página [15.](#page-15-1)

<span id="page-39-3"></span>VELOSO, N. Realidade Aumentada no Ensino: Prototipagem com um Manual Escolar. [S.l.]: Aveiro, 20[11.](#page-11-1) Citado na página 11.

<span id="page-39-5"></span>VYGOTSKY, L. S. A formação social da mente. brasileira. São Paulo, Martins, 1988. Citado na página [13.](#page-13-1)